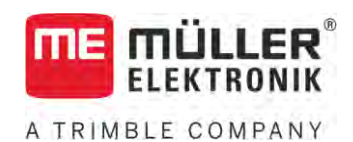

# Návod k montáži a obsluze

# *Joystick III*

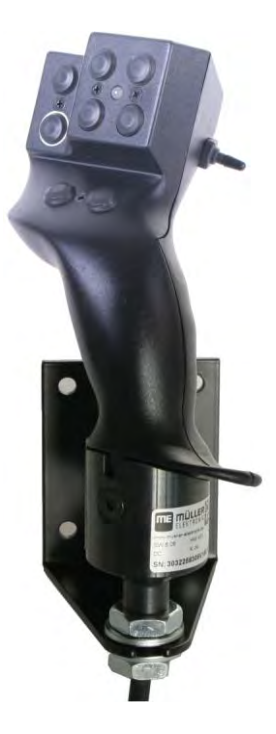

Stav: V5.20201008

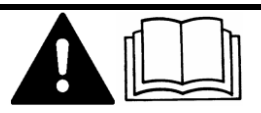

3032258305-02-CS Přečtěte si a dodržujte tento návod. Uschovejte tento návod pro budoucí použití. Uvědomte si, že na domovské stránce může být příp. aktuálnější verze tohoto návodu.

# **Impressum**

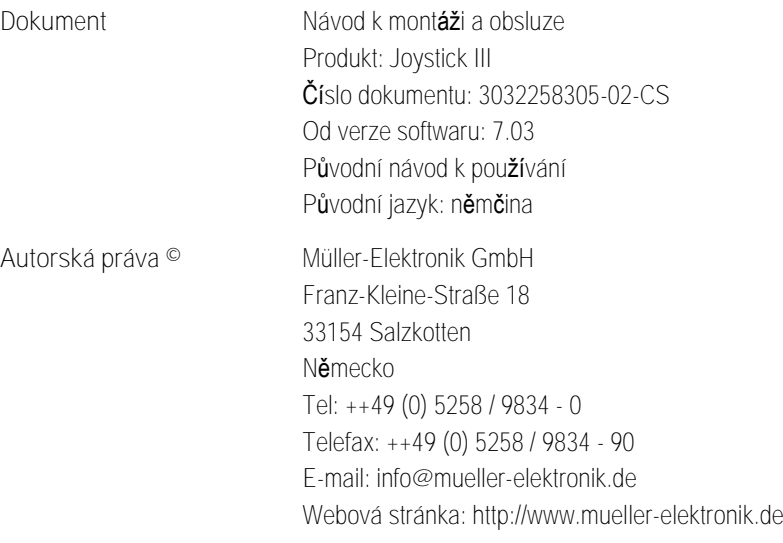

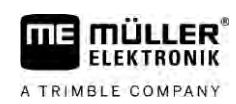

## **Obsah**

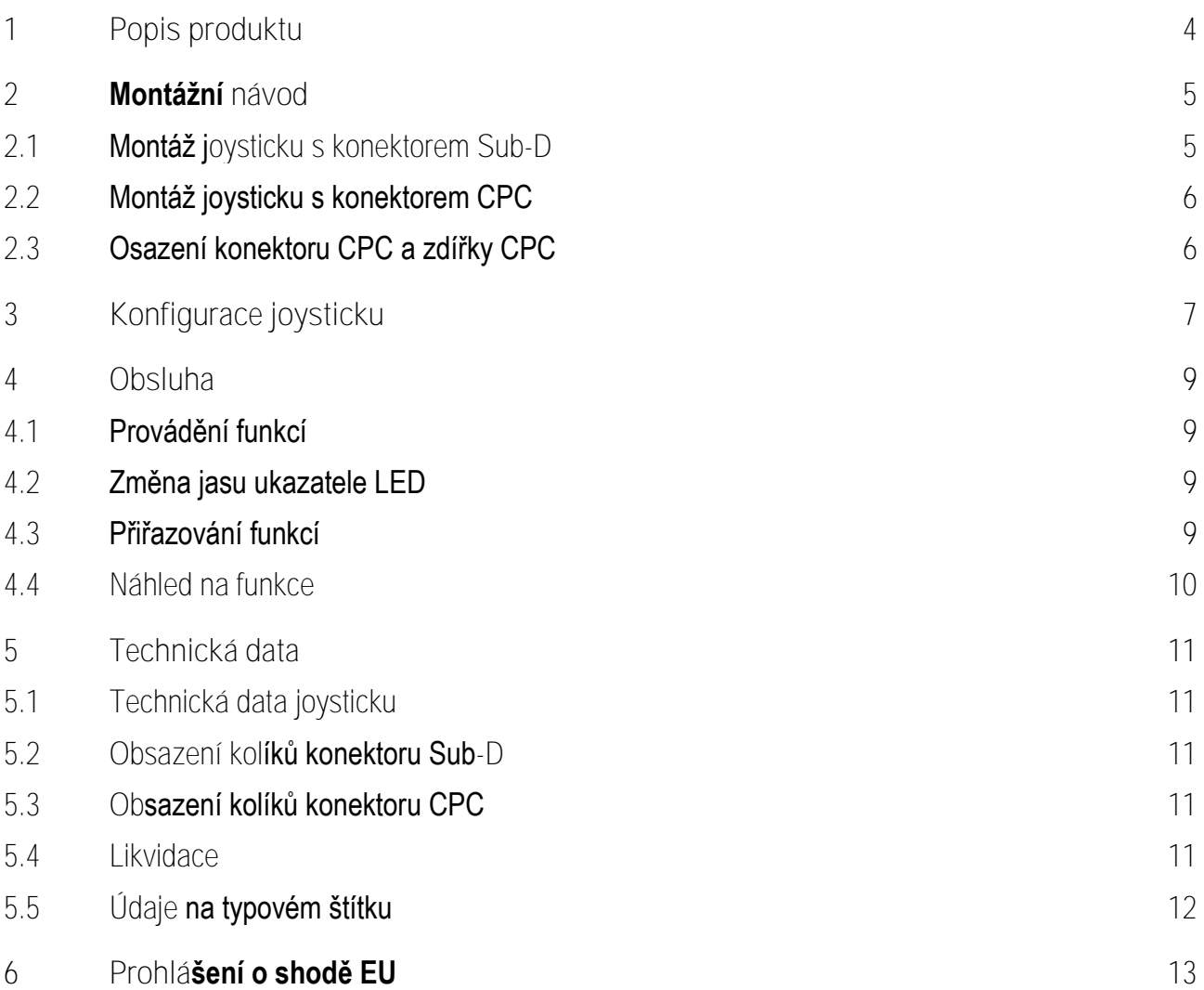

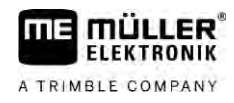

### <span id="page-3-0"></span>**Popis produktu 1**

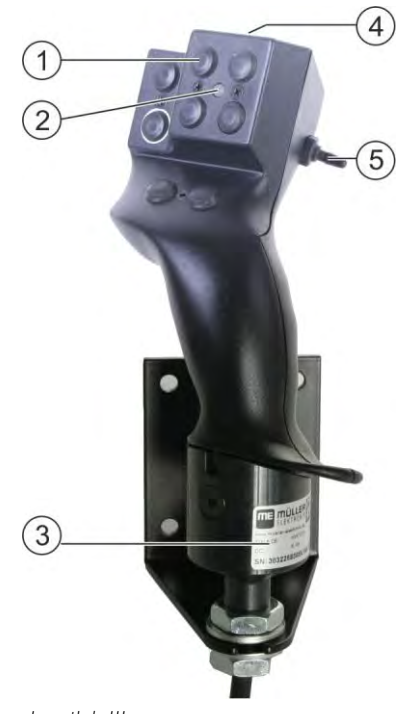

*Joystick III*

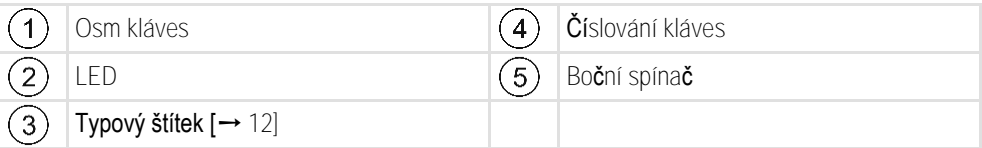

Joystick je dodatečné ovládací zařízení, které Vám umožní rychlý přístup k funkcím jobrechneru ISOBUS.

Joystick má osm kláves a boční spínač, kterým lze přepínat mezi třemi rovinami. Díky tomu můžete ovládat 24 funkcí jobrechneru ISOBUS. Aktuální rovinu zobrazují ukazatele LED.

Pomocí joysticku můžete ovládat jobrechnery ISOBUS, které podporují protokol Auxiliary ME nebo Auxiliary 2. [Zde se dozvíte, který protokol je třeba vybrat: \[](#page-6-1)➙ [7\]](#page-6-1)

**FIFKTRONIK** A TRIMBLE COMPANY

#### <span id="page-4-0"></span>**Montážní návod 2**

Joystick můžete zakoupit ve třech provedeních:

- · S konektorem Sub-D (číslo produktu: 3032258305)
	- Varianta do vozidla s dodatečně instalovanou základní výbavou ISOBUS od společnosti Müller-Elektronik.
- **·** S konektorem CPC (číslo produktu: 3032258606)
	- Varianta do vozidla s integrovanou zásuvkou ISOBUS v kabině.
- **·** S konektorem CPC a zdířkou CPC (číslo produktu: 3032258106)
	- Varianta pro vozidla s integrovanou zásuvkou ISOBUS v kabině a adapterovým kabelem CPC Sub-D mezi terminálem a joystickem.

**2.1**

### <span id="page-4-1"></span>**Montáž joysticku s konektorem Sub-D**

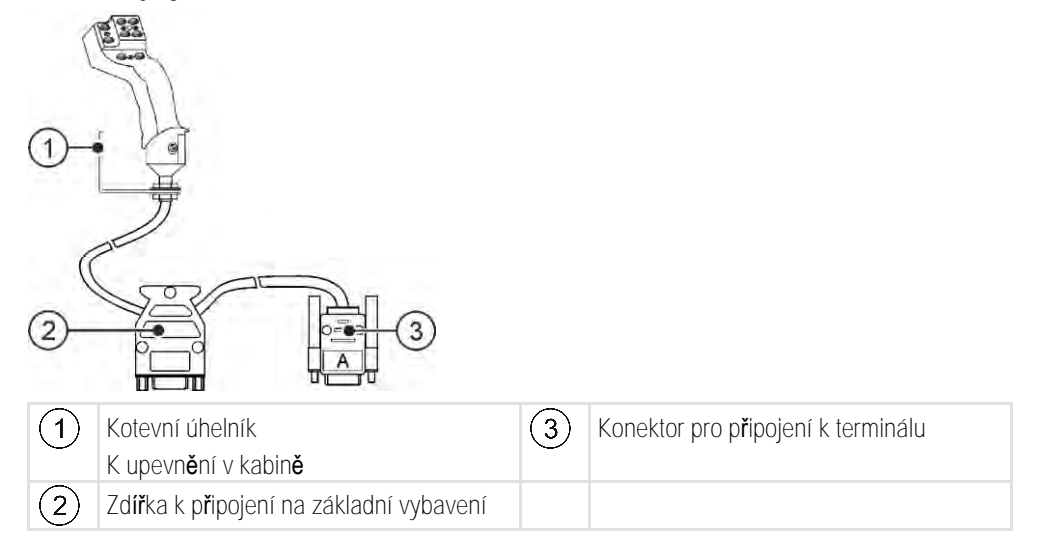

**Postup**

Montáž joysticku provedete následovně:

- **1.** Namontujte joystick vpravo vedle řidiče v jeho dosahu.
- **2.** Zastrčte konektor základního vybavení do zdířky joysticku.
- **3.** Připojte konektor A joysticku do zdířky CAN-Bus terminálu. U většiny terminálů od společnosti Müller-Elektronik se bude jednat o zdířku A. ⇨ Joystick je připojen mezi základní vybavení a terminál.
- ⇨ Při zapnutí terminálu se na joysticku rozsvítí ukazatel LED.

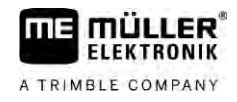

<span id="page-5-1"></span><span id="page-5-0"></span>**Montáž joysticku s konektorem CPC 2.2** 2  $(1)$ Kotevní úhelník  $(2)$ Konektor k připojení do zásuvky ISOBUS K upevnění v kabině v kabině vozidla **Postup** Montáž joysticku provedete následovně: **1.** Namontujte joystick vpravo vedle řidiče v jeho dosahu. **2.** Zastrčte konektor do zásuvky ISOBUS v kabině vašeho vozidla. ⇨ Joystick je připojen k Vašemu vozidlu. ⇨ Při zapnutí vozidla se na joysticku rozsvítí ukazatel LED. **Osazení konektoru CPC a zdířky CPC 2.3** 3  $\overline{2}$  $\bigcap$  $\binom{3}{}$ Úhlový držák Zdířka k připojení na adapterový kabel CPC Sub-D. Pro upevnění v kabině  $(2)$ Konektor k připojení do zásuvky ISOBUS v kabině vozidla Montáž joysticku provedete následovně: **Postup1.** Namontujte joystick vpravo vedle řidiče v jeho dosahu. **2.** Zastrčte konektor do zásuvky ISOBUS v kabině vašeho vozidla. **3.** Propojte zdířku CPC s konektorem CPC, abyste spojili joystick s terminálem adapterovým kabelem.

⇨ Joystick je připojen mezi vozidlo a terminál.

⇨ Při zapnutí terminálu se na joysticku rozsvítí ukazatel LED.

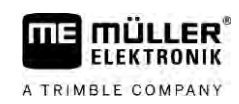

#### <span id="page-6-0"></span>**Konfigurace joysticku 3**

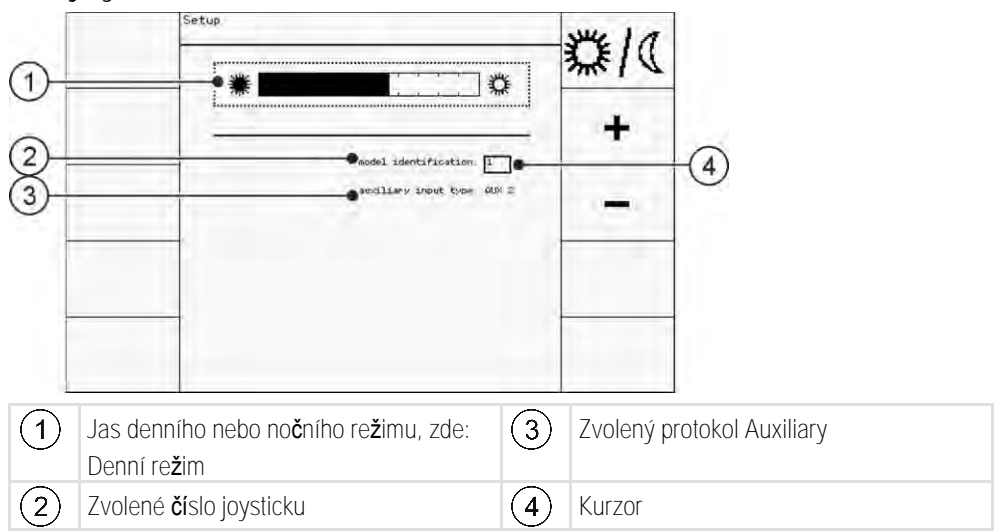

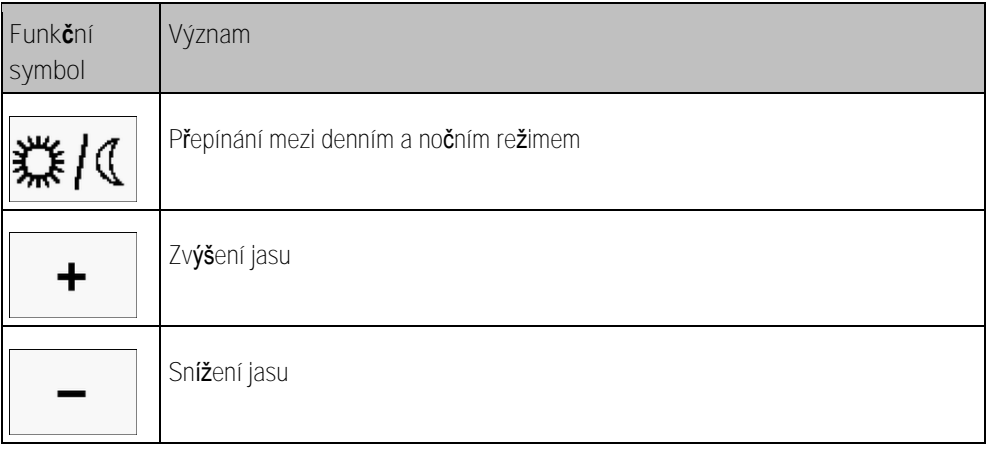

<span id="page-6-1"></span>Při konfigurování joysticku můžete provést tato nastavení:

- **·** Změnit jas ukazatele LED v denním a nočním režimu
- **·** Pokud používáte více joysticků, vyberte číslo joysticku.
	- Standardní hodnota je "1". Jestliže použijete více joysticků, je třeba tyto joysticky očíslovat podle pořadí.
- Vyberte protokol Auxiliary.
	- "AUX1" (AUX ME)

Tento protokol vyberte, pokud Váš jobrechner ISOBUS a Váš terminál podporuje protokol Auxiliary ME. Poté můžete joysticku přiřadit funkce.

NEBO

Tento protokol vyberte, pokud používáte postřikovač ME nebo SECTION-Control BOX.

– "AUX2"

Tento protokol vyberte, pokud Váš jobrechner ISOBUS a Váš terminál podporuje protokol Auxiliary 2. Poté můžete joysticku přiřadit funkce.

Pokud nevíte, který protokol Váš systém podporuje, můžete to vyzkoušet tím, že zvolíte protokol "AUX2". Pokud bude možné  $[\rightarrow 9]$  $[\rightarrow 9]$  joysticku přidělit funkce jobrechneru ISOBUS, podporuje Váš systém protokol Auxiliary 2. Pokud tomu tak není, zvolte protokol "AUX1" (AUX ME).

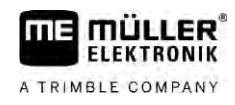

**Postup**

Konfiguraci joysticku provedete takto:

- Terminál je vypnutý.
- **1.** Přidržte stisknutou klávesu 2 na joysticku. Klávesu 2 poznáte podle bílého okraje.
- **2.** Zapněte terminál.
- **3.** Po přibližně 5 sekundách klávesu 2 uvolněte.

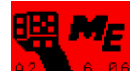

- 4. **PRILLE BE** Otevřete aplikaci joysticku.
- **5.** Nakonfigurujte joystick.
- **6.** Restartujte terminál.

<span id="page-8-0"></span>mü **FLEKTRONIK** A TRIMBLE COMPANY

<span id="page-8-1"></span>Každou klávesu joysticku lze obsadit třemi funkcemi. Poloha bočního spínače rozhoduje o funkci, která bude jeho stisknutím provedena:

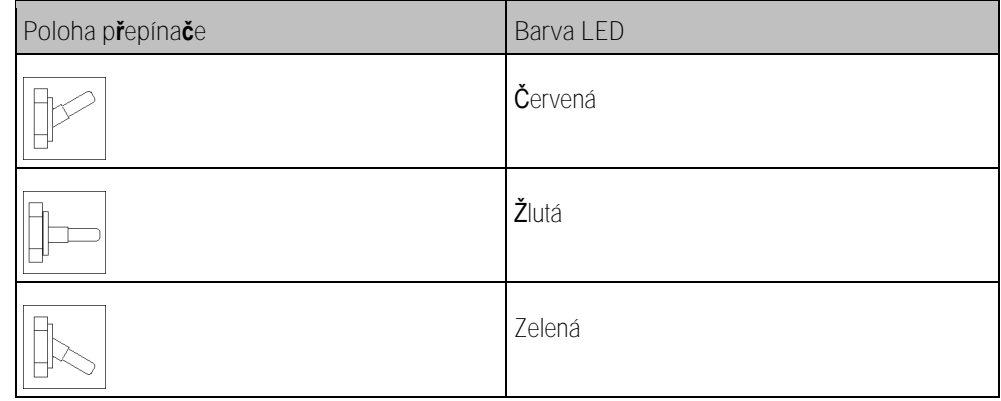

**Postup**

**4.1**

Joystick se ovládá takto:

- **1.** Dejte boční spínač do požadované polohy a držte jej. ⇨ Ukazatel LED svítí v odpovídající barvě.
- **2.** Stiskněte klávesu s požadovanou funkcí. ⇨ Funkce bude aktivována.
- <span id="page-8-2"></span>**3.** K ukončení funkce uvolněte boční spínač a klávesu.

#### **Změna jasu ukazatele LED 4.2**

Jas LED ukazatele můžete při práci kdykoliv přizpůsobit denní době. K dispozici je denní a noční režim.

Jas ukazatele LED můžete měnit takto: **Postup**

- **1.** Přepněte boční spínač rychle shora dolů nebo naopak.
- <span id="page-8-3"></span>⇨ Režim ukazatele LED se změní.

#### **Přiřazování funkcí 4.3**

Funkce jobrechneru ISOBUS jsou přiřazovány na terminálu. Postup se dozvíte v návodu k obsluze terminálu.

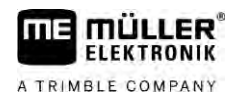

### <span id="page-9-0"></span>**Náhled na funkce**

**Postup**

**4.4**

### Funkce přiřazené joysticku si můžete prohlížet takto:

### $\boxtimes$  [Při konfigurování joysticku jste vybrali vhodný protokol. \[](#page-6-0) $\rightarrow$  [7\]](#page-6-0)

- Váš jobrechner ISOBUS je připojen do zásuvky ISOBUS zařízení.
- $\boxtimes$  [Přiřadili jste joysticku funkce.](#page-8-3)  $[\rightarrow 9]$  $[\rightarrow 9]$
- **1.** Zapněte terminál.
- **2.** Otevřete nabídku.

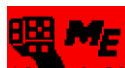

3. **Az B. 8. 86** - Otevřete aplikaci joysticku. ⇨ Zobrazí se následující obrazovka:

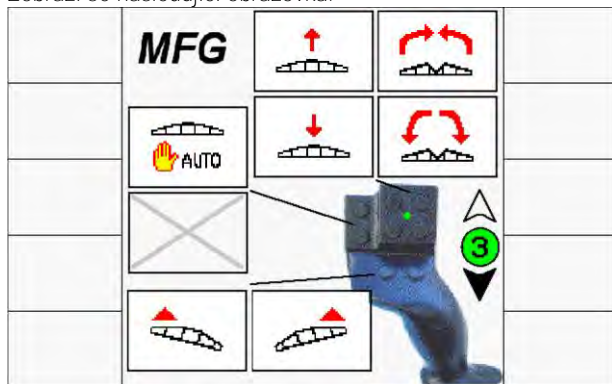

⇨ Zde uvidíte, které funkce jobrechneru ISOBUS jsou přiřazeny příslušné klávese joysticku. Aktuální rovina je zobrazena vpravo na obrazovce.

**ME MÜLLER ELEKTRONIK** A TRIMBLE COMPANY

#### **Technická data 5**

<span id="page-10-1"></span><span id="page-10-0"></span>**Technická data joysticku**

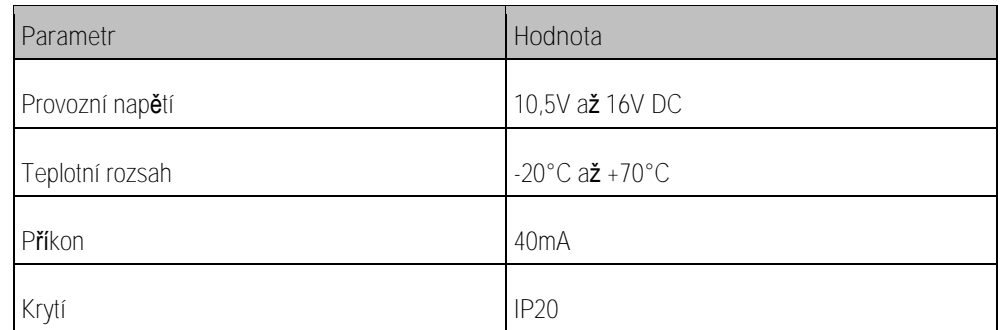

### **5.2**

**5.1**

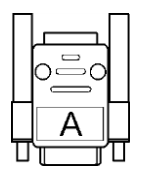

### <span id="page-10-2"></span>**Obsazení kolíků konektoru Sub-D**

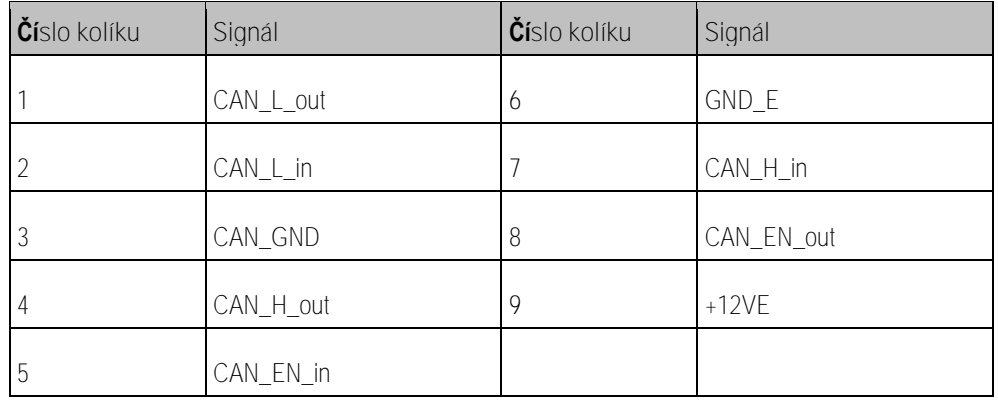

**5.3**

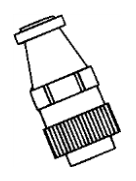

### <span id="page-10-3"></span>**Obsazení kolíků konektoru CPC**

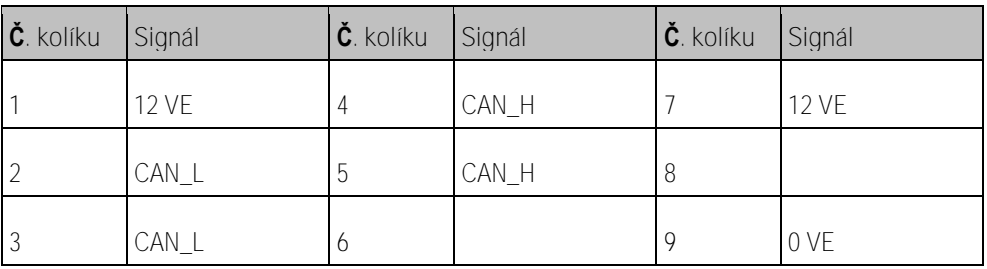

**5.4**

### <span id="page-10-4"></span>**Likvidace**

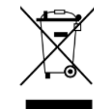

Po použití zlikvidujte tento produkt v souladu se zákony EU o likvidaci elektronického odpadu, které platí ve Vašem státě.

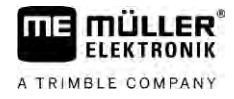

## <span id="page-11-0"></span>**Údaje na typovém štítku**

Typový štítek se nachází pod joystickem.

**Možné zkratky na typovém štítku**

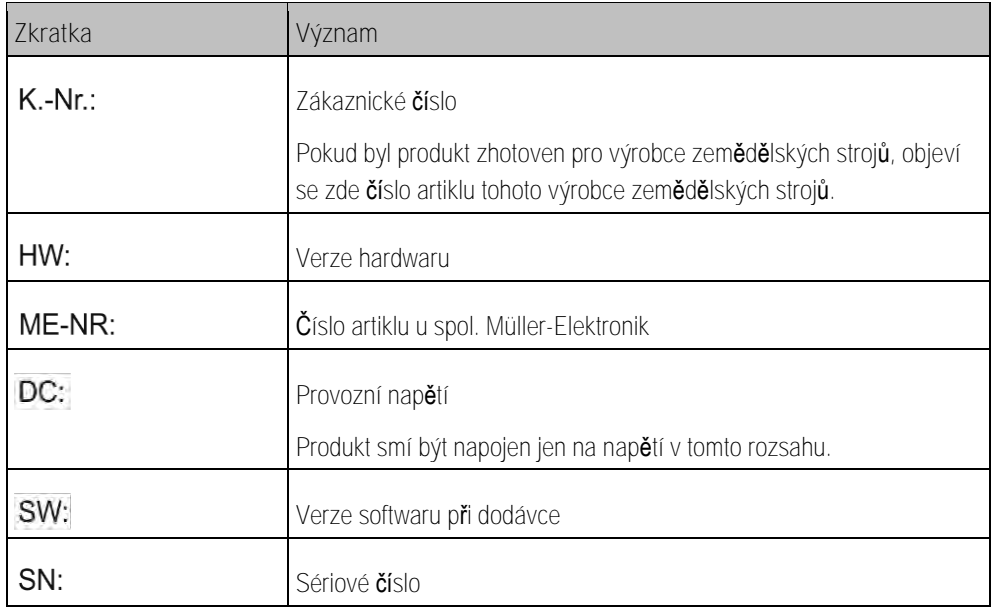

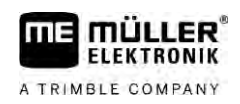

#### <span id="page-12-0"></span>**Prohlášení o shodě EU 6**

Tímto prohlašujeme, že toto pracovní zařízení a jeho varianty stejné konstrukce splňují svojí koncepcí a typem a rovněž naším provedením tohoto zařízení při uvádění na trh základní požadavky na bezpečnost a ochranu zdraví podle směrnice EU č. 2014/30/EU. V případě námi neschválené úpravy zařízení pozbývá toto prohlášení platnosti.

Použité harmonizované normy: EN ISO 14982:2009

(směrnice EMK 2014/30/EU)